## **BUCKVROO**

# **Nieuwe rol toevoegen in de Buckaroo Payment Plaza**

Version: 1.1 Date: April 30, 2018

### **BUCKAROO.NL**

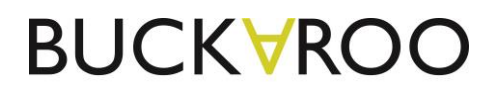

#### Versie beheer

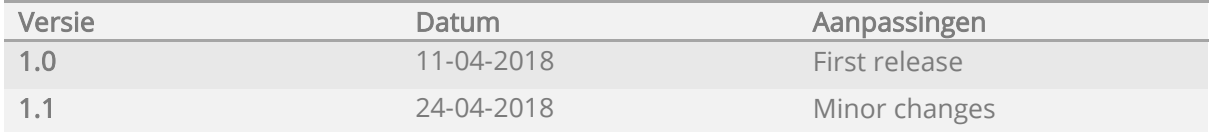

Indien u ervoor kiest om voor uw medewerkers zelf de toegangsrechten en de bijbehorende rollen en verantwoordelijkheden in te richten wijst Buckaroo u erop dat dit voor uw eigen verantwoordelijk is en Buckaroo hiervoor geen enkele aansprakelijkheid accepteert.

© Buckaroo BV, Nederland.

Niets uit dit document mag worden vermenigvuldigd en/of gekopieerd zonder uitdrukkelijke toestemming van Buckaroo BV.

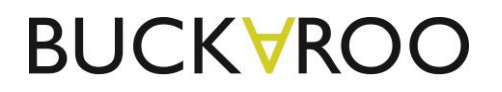

#### 1) Inleiding

Binnen de Buckaroo Payment Plaza is het mogelijk om naast bestaande rollen een eigen rol te genereren. Als deze rol is gegenereerd, komt deze in de lijst rollen te staan en kan deze aan meerdere personen worden toegewezen.

#### 2) Hoe maak ik een nieuwe rol aan?

- 1. Log in bij de Buckaroo Payment Plaza.
- 2. Ga naar Configuratie  $\rightarrow$  Aangepaste rollen
- 3. Ga naar 'Acties'  $\rightarrow$  Selecteer 'Rol aanmaken'

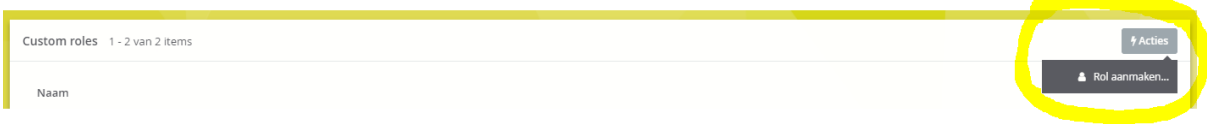

#### 4. Vul een naam voor de rol en klik op 'Opslaan'

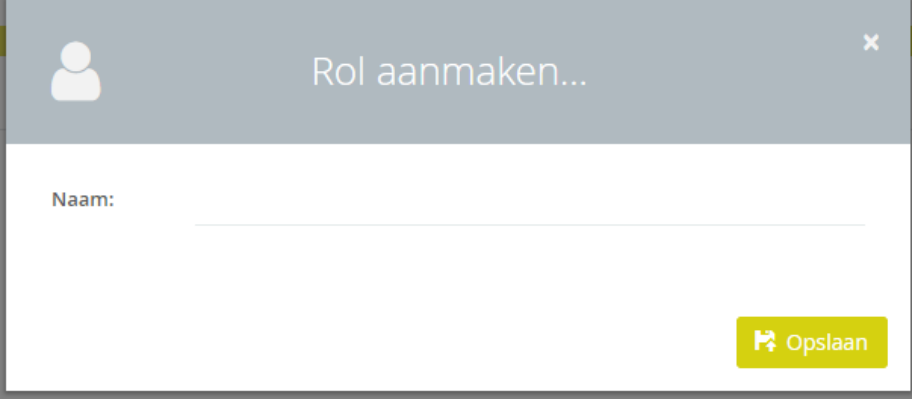

- 5. Selecteer de rol.
- 6. Er staan meerdere categorien: transacties, facturen, rapportages, services, financieel en overige. Klik op een categorie.

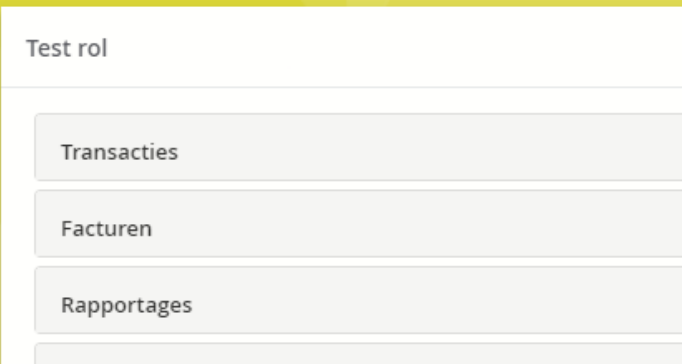

- 7. Per gebruikersrol kan aangevinkt worden welke acties deze rol mag zien/doen.
- 8. Vink aan welke acties een werknemer mag zien/doen. **Let op**: het aanvinken of uitvinken van een actie is **per direct** actief.

# **BUCKVROO**

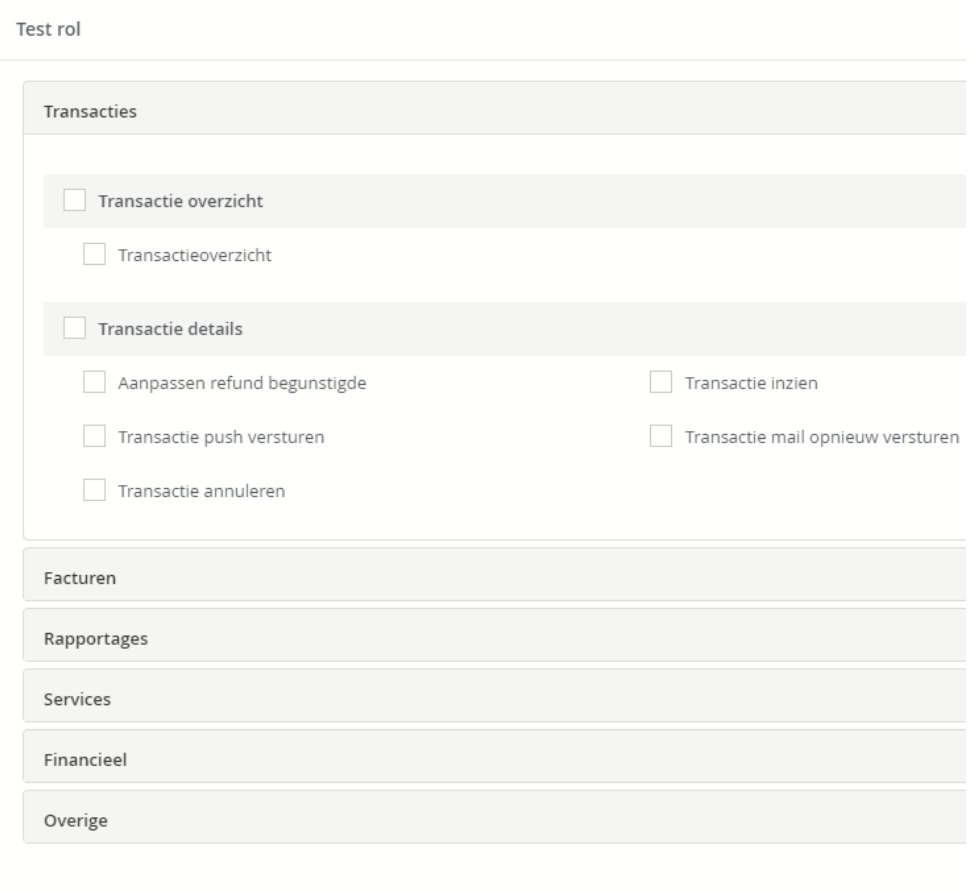

9. Een rol toekennen aan een medewerker Ga naar Mijn 'merchantnaam'  $\rightarrow$  Medewerkers  $\rightarrow$  Overzicht

#### Bestaande medewerker

Selecteer de medewerker en ga naar 'Rechten'.

Selecteer 'Rol toevoegen' en voeg de betreffende rol toe aan de medewerker. Als een medewerker een rol bevat die verwijderd dient te worden, kan dit door op de rol bij de medewerker te gaan staan en klik op 'Rol verwijderen'.

#### Nieuwe medewerker

Ga naar 'Acties'  $\rightarrow$  Nieuwe gebruiker Bij het aanmaken van een nieuwe gebruiker kan direct aangegeven worden welke rol de medewerker mag hebben.